# MYOB IMS Payroll Time Import Module Release Notes 3.07

July 2021

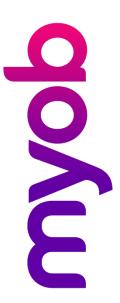

## Introduction

IMS is pleased to enclose the latest release, v3.07, of the MYOB IMS Time Import Module.

# Installing Your Upgrade

#### **Prerequisites**

This fix included in this release applies only to IMS Online clients.

#### **Electronic Link Installation**

Download the executable file (.exe as contained in the link) to your hard drive and run it on the computer that has the Time Import Module installed.

Once this version has been installed, and you have logged in, you can verify the new version by clicking the **Import** button at the bottom of the 2-Timesheets tab in MYOB IMS Payroll. On the window that appears, check that the title bar displays "MYOB IMS Time Import version 3.07".

### New in this Release

When importing Leave Without Pay (LWOP) payments for AL In Weeks employees, the following warning message is now displayed: "AWE divisor should be adjusted by the number of whole or part weeks of LWOP taken in excess of one."

**Note:** This adjustment can be made by double-clicking on the LWOP record just imported and entering the full weeks LWOP in the field provided.

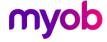